## 補助金の対象区域確認方法

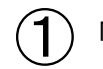

① 「わがまち地図情報~きらっと☆とよかわっ!ガイドマップ~」をクリック。

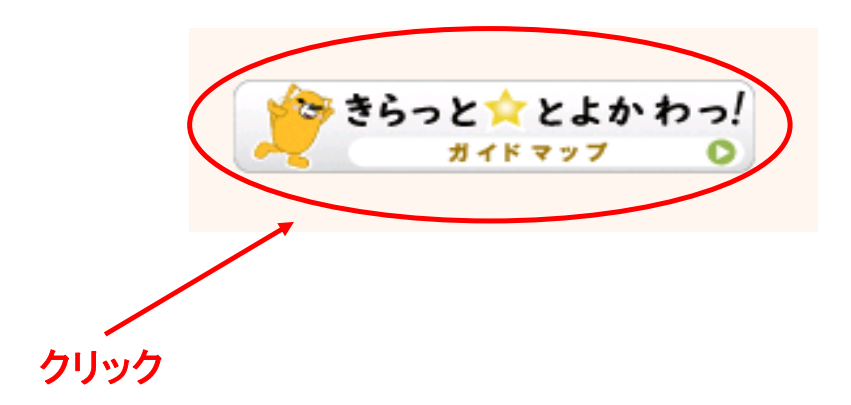

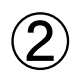

掲載マップ一覧の中から都市計画情報を選択。 「地図を表示する」をクリック。

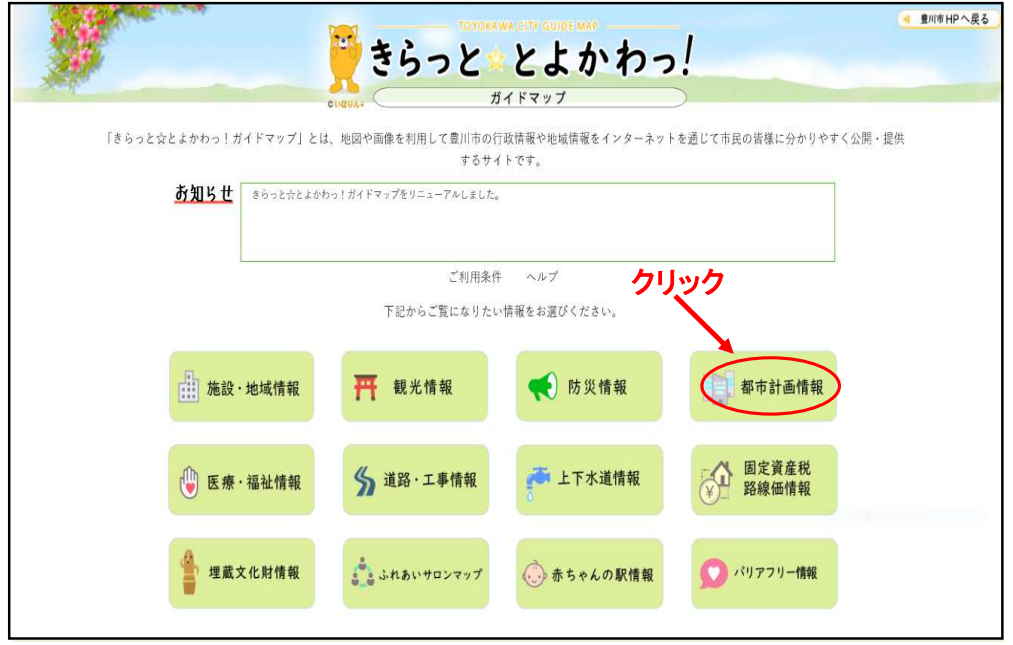

## 補助金の対象区域確認方法

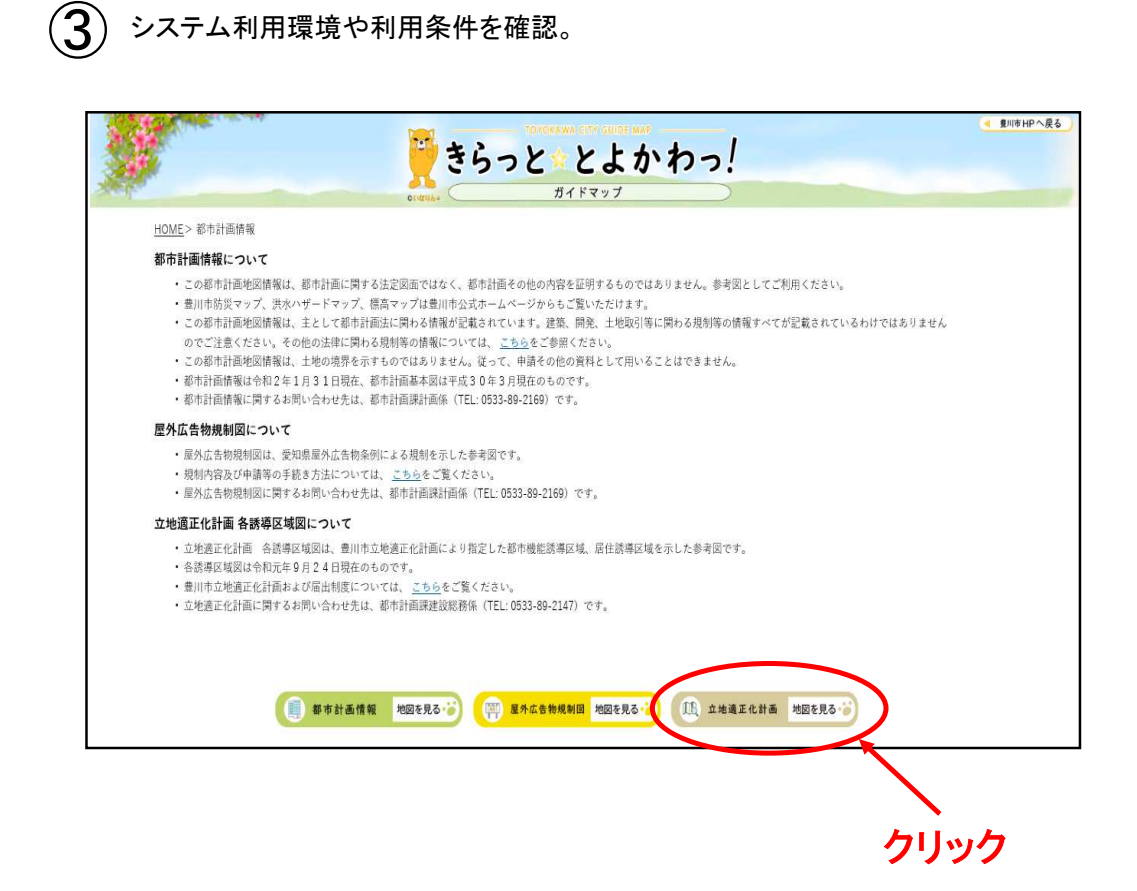

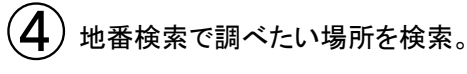

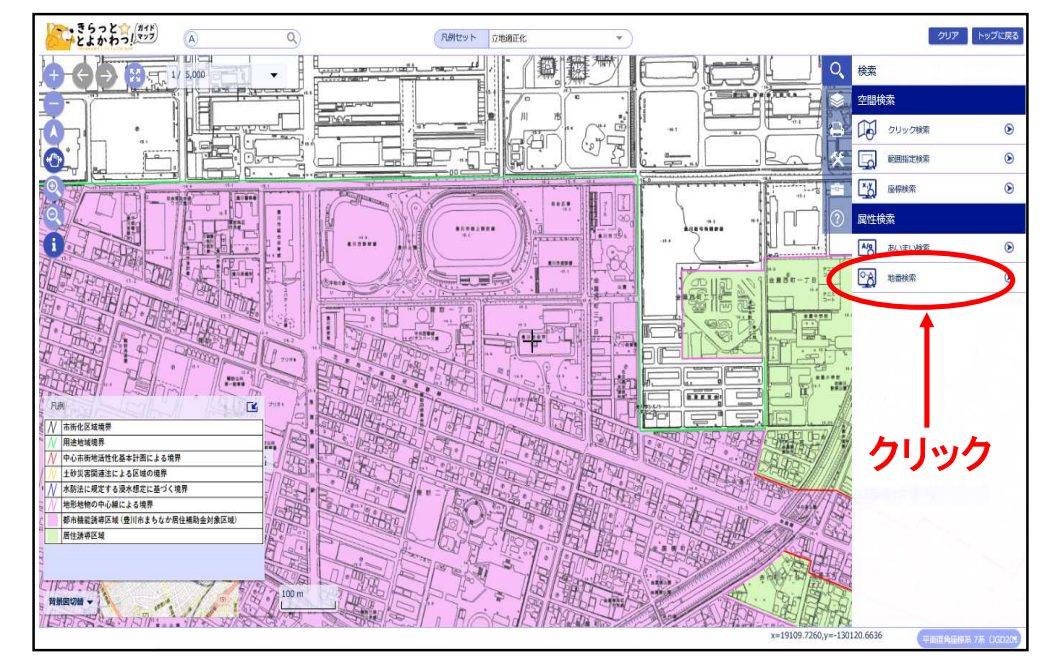

## 補助金の対象区域確認方法

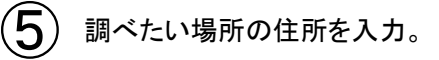

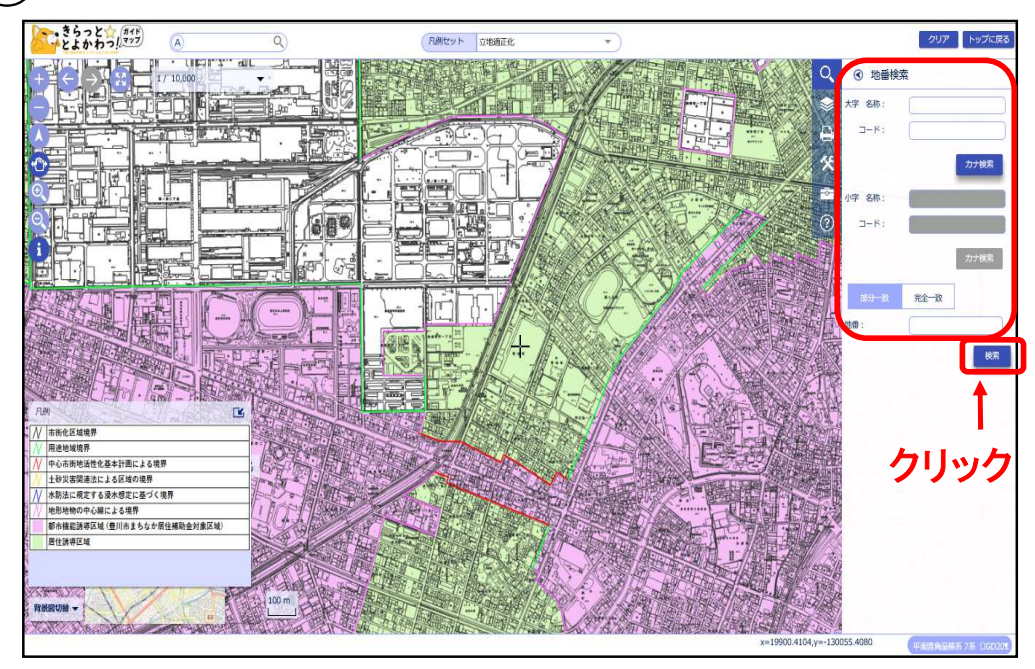

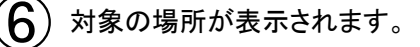

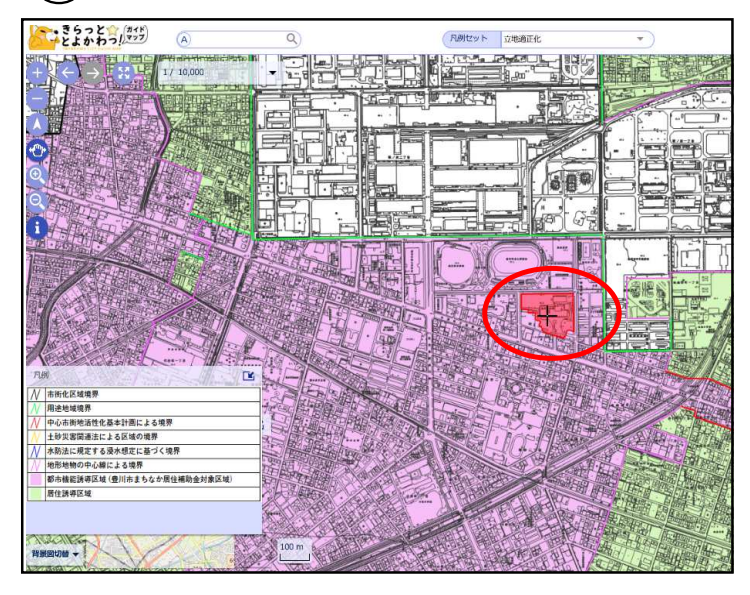

淡いピンク色で囲まれた箇所 (都市機能誘導区域内)が補 助金の対象区域です。

※対象区域の他にも交付条 件があります。

別途チラシや豊川市ホーム ページでお知らせしています のでご確認ください。

ご不明な点は豊川市都市計 画課建設総務係(TEL:0533- 89-2147)へおたずねください。